Family Medical<br>**Specialties** 

## **Information At Your Fingertips**

Access FollowMyHealth from any computer, smartphone, or tablet to:

- Check Your Personal Records
- Pay Your Bill
- Schedule an Appointment
- Refill Your Medications
- Receive Clinic Closing Notifications

## **Here's how to get started:**

- 1. Make sure we have your correct email address to send you an invitation.
- 2. Check the registration link in the email you receive from noreply@followmyhealth.com
- 3. Create your portal login using a unique username and password.
- 4. Enter the invitation code provided by us and click "Agree" on the release of information.

## **Already have a FollowMyHealth account?**

Click the link in your invitation email and log in with your existing account. This will keep all of your health information in one place.

**Access your FollowMyHealth at:** fammedspec.followmyhealth.com

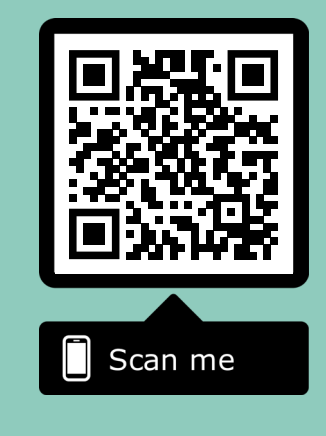

Download the FollowMyHealth app, search FollowMyHealth and log in with your username and password.

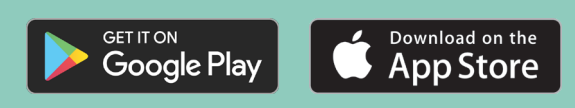

**Ask your nurse or our front desk for more information!**

Our portal is for non-emergency routine needs only. If you need an immediate response, please call our office at: 308-995-4431, or if necessary, call 911.